## **Εργαστηριακή Άσκηση 4Α**

**ΠΑΡΑΤΗΡΗΣΗ: Επειδή η άσκηση που ακολουθεί σχετίζεται με τη διαδικασία** αναζήτησης πληροφορίας για την εργασία εξαμήνου που θα αναλάβετε να εκπονήσετε θα πρέπει πριν την πραγματοποίησή της να επιλέξετε την εν λόγω **εργασία από τη λίστα των εργασιών που είναι διαθέσιμη στα έγγραφα του προηγούμενου εργαστηρίου.** 

**ΕΚΦΩΝΗΣΗ:** Στις πιο συνηθισμένες περιπτώσεις η αναζήτηση στο Internet περιορίζεται σε αναζήτηση σελίδων HTML το περιεγόμενο των οποίων εμφανίζεται στην οθόνη του χρήστη. Ωστόσο είναι δυνατός ο εντοπισμός αρχείων σχετικών με το θέμα που αναζητούμε τα οποία είναι αποθηκευμένα σε άλλες μορφές. Περιοριζόμενοι στην περίπτωση αρχείων που περιέχουν πληροφορίες εκπαιδευτικού ή επιστημονικού περιεγομένου οι πιο συνηθισμένοι τύποι αρχείων είναι αρχεία DOC (Word Documents), αργεία PDF (Adobe Acrobat Documents), αργεία Postscript (PS Documents) και αργεία PPT (Powerpoint presentations). Υπάρχουν πολλοί τρόποι με τους οποίους μπορούμε να καθορίσουμε τον τύπο των αρχείων που επιθυμούμε να αναζητήσουμε. Χρησιμοποιώντας για παράδειγμα τη μηχανή αναζήτησης Google, μπορούμε να μεταφερθούμε στην αρχική σελίδα της εφαρμογής και στη συνέχεια να επιλέξουμε «Προχωρημένη Αναζήτηση». Στην περίπτωση αυτή θα εμφανιστεί στην οθόνη μας η επόμενη σελίδα.

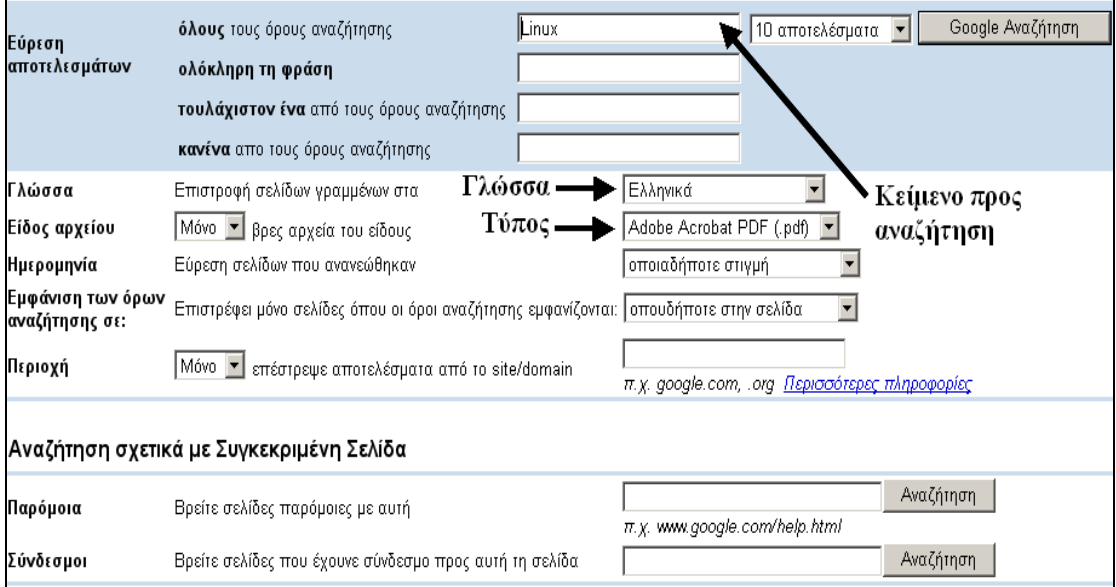

Σχήμα 1: Αναλυτική διαδικασία αναζήτησης στη μηχανή αναζήτησης Google

Στο παράδειγμα του προηγούμενου σχήματος, ο χρήστης έχει θέσει ως κείμενο προς αναζήτηση τη λέξη Linux και έχει περιορίσει την αναζήτηση μόνο σε έγγραφα τύπου PDF που είναι γραμμένα στην Ελληνική γλώσσα. Με τον ίδιο τρόπο μπορούμε να αναζητήσουμε και άλλους τύπους αρχείων σε οποιαδήποτε φυσική γλώσσα και εάν είναι γραμμένα.

1) Χρησιμοποιώντας τη φόρμα αναλυτικής αναζήτησης του Google και τις οδηγίες της προηγούμενης παραγράφου, να αναζητήσετε πληροφορίες για το θέμα της εργασίας που έχετε αναλάβει να εκπονήσετε. Η αναζήτηση θα γίνει στην Ελληγική γλώσσα (αυτό ωστόσο δεν είναι δεσμευτικό: εάν κάποιος γνωρίζει καλά κάποια δεύτερη γλώσσα μπορεί να αναζητήσει αρχεία και σε αυτή τη γλώσσα εάν κάτι τέτοιο κριθεί αναγκαίο). Όσον αφορά τα κείμενα προς αναζήτηση, η κατανομή τους θα έγει ως εξής: θα κατεβάσετε (α) 5 αρχεία τύπου σελίδων HTML (β) 5 αρχεία τύπου DOC (γ) 5 αρχεία τύπου PDF (δ) 5 αρχεία τύπου PS και (ε) 5 αρχεία τύπου PPT. Για κάθε αρχείο που εντοπίζετε και κρίνετε πως είναι σημαντικό και σχετικό με το θέμα, υπάργουν δύο επιλογές: είτε θα το αποθηκεύσετε με κάποιο τρόπο (π.γ. κατάλογος του δίσκου, memory stick, αποθήκευση στον προσωπικό κατάλογο με FTP, αποστολή ως attachment σε κάποιο παραλήπτη e-mail) είτε θα καταγράψετε το πλήρες όνομα της διεύθυνσης που το περιέγει έτσι ώστε να μπορέσετε να το ξαναβρείτε αργότερα. Με τον τρόπο αυτό, αφενός θα εξοικειωθείτε με τη διαδικασία αναζήτησης, αφετέρου θα συλλέξετε υλικό για τις εργασίες αρχίζοντας ουσιαστικά την εκπόνησή τους.

2) Να εξετάσετε αν και με ποιο τρόπο υποστηρίζεται η παραπάνω δυνατότητα αναλυτικής αναζήτησης αργείων συγκεκριμένου τύπου σε άλλες μηγανές αναζήτησης όπως είναι η Altavista (www.altavista.com), ο Lycos (www.lycos.com) και το Webcrawler (www.webcrawler.com). Για κάθε μηχανή αναζήτησης να αξιολογήσετε τη λειτουργία της και να εξετάσετε τα πλεονεκτήματα και τα μειονεκτήματα της μιας έναντι της άλλης.

**ΣΗΜΕΙΩΣΗ:** Η προεπισκόπηση των αρχείων τύπου HTML, DOC και PPT θα γίνει προφανώς με τις εφαρμογές Microsoft Internet Explorer (ή εναλλακτικά Opera, Mozilla Firefox και Netscape), Microsoft Word και Microsoft Powerpoint αντίστοιχα. Από την άλλη πλευρά, τα αρχεία PDF διαβάζονται με την εφαρμογή Acrobat Reader και Ghostview. Εάν αυτές οι εφαρμογές δεν είναι διαθέσιμες μπορούν να κατεβούν από τη σελίδα http://www.neural.uom.gr και από τις διευθύνσεις

**Acrobat Reader:** http://www.neural.uom.gr/Programs/AdbeRdr60\_enu\_full.exe Ghostview: http://www.neural.uom.gr/Programs/gs800w32.exe θα εγκατασταθεί μαζί με το Ghostscript: http://www.neural.uom.gr/Programs/gsv44w32.exe